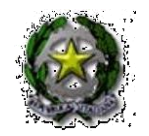

#### **ISTITUTO COMPRENSIVO "PADRE GIOVANNI SEMERIA"**

Piazza Semeria - 75100 MATERA

Distretto Scolastico n. 006

[mtic82600e@istruzione.itmtic82600e@pec.istruzione.it](mailto:mtic82600e@istruzione.it)

**[www.icsemeria.edu.it](http://www.icsemeria.edu.it/) – codice fiscale 93051630775 - codice univoco fatturazione UF1O4L**

uffici: 0835.331342 - 0835.1891007 –Fax: 0835.331342

 **CIRCOLARE N. 16 A.S.2022-23**

I.C. "Padre G. SEMERIA" Prot. 0007648 del 29/09/2022 VI-5 (Uscita)

Matera, 29/09/2022

Ai Sigg. genitori degli alunni *tramite Sito Web – Albo Web Bacheca ARGO*

*e p.c.* A tutto il Personale DOCENTE

 Al D.SGA > Dott. SILVANO Luca

**SEDE**

# **Oggetto:** Pagamento telematico dei contributi scolastici con PAGONLINE **– Termini e modalità pagamento quota assicurazione alunni per l' a.s. 2022/2023**.

Si rende noto che, ai sensi dell'art. 65, comma 2, del D.lgs n. 217/2017 e ss.mm.ii, dal 01 febbraio 2021 i PSP prestatori di servizi di pagamento (Banche, Poste, istituti di pagamento e istituti di moneta elettronica) saranno chiamati ad utilizzare unicamente la piattaforma PagoPA per erogare servizi di pagamento verso le Pubbliche Amministrazioni.

Nell'ottica di semplificazione delle procedure amministrative e principalmente per facilitare l'accesso a questo nuovo sistema di pagamento da parte delle famiglie, **questa Istituzione Scolastica, in ottemperanza alle norme citate, utilizzerà un modulo integrato nel programma Argo Scuolanext chiamato ARGO Pagonline:**

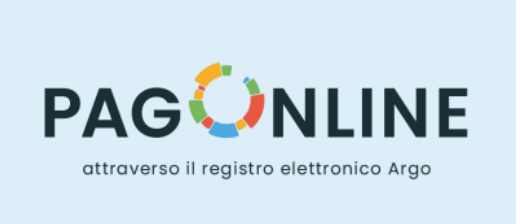

che consentirà, con pochi semplici passaggi, di pagare in modo sicuro e veloce i contributi scolastici dovuti a vario titolo alla scuola.

Sul portale Argo Famiglia i genitori potranno visualizzare tutti gli avvisi telematici di pagamento ed effettuare i versamenti dovuti tramite le funzioni messe a disposizione da PagoPA.

## **Pagamento quota assicurazione alunni a.s. 2022/2023**

Con la Società Benacquista Assicurazioni s.n.c. è stata stipulata una Polizza Assicurativa a favore di alunni e personale scolastico a copertura dei rischi Responsabilità Civile – Infortuni – Assistenza – Tutela Giudiziaria, le cui condizioni e il quadro sinottico delle garanzie sono pubblicate sul sito istituzionale della scuola.

**La quota pro-capite per la copertura assicurativa degli alunni, dovuta per il corrente anno scolastico, è pari ad € 6,00 e dovrà essere versata perentoriamente entro e non oltre il giorno 15 OTTOBRE 2022.**

Come sopra riportato, questa istituzione scolastica ha aderito al sistema "PagOnLine" che consente di effettuare i pagamenti con avvisi telematici emessi per i diversi servizi erogati:

- **Assicurazione**
- Contributi per progetti previsti nel Piano dell'Offerta Formativa
- Contributi volontari
- $\triangleright$  Viaggi di istruzione, visite guidate e uscite didattiche.

Il servizio di pagamento è integrato all'interno del **registro elettronico di Scuolanext**, ed è richiamabile tramite la funzione **Servizi alunno "Tasse"**

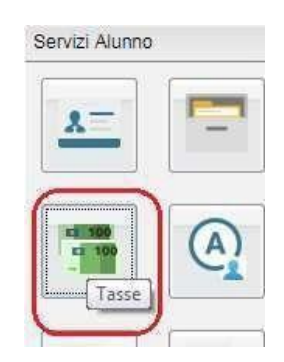

Selezionata la procedura, si accede all'elenco delle tasse a carico del figlio (Gestione dei pagamenti).

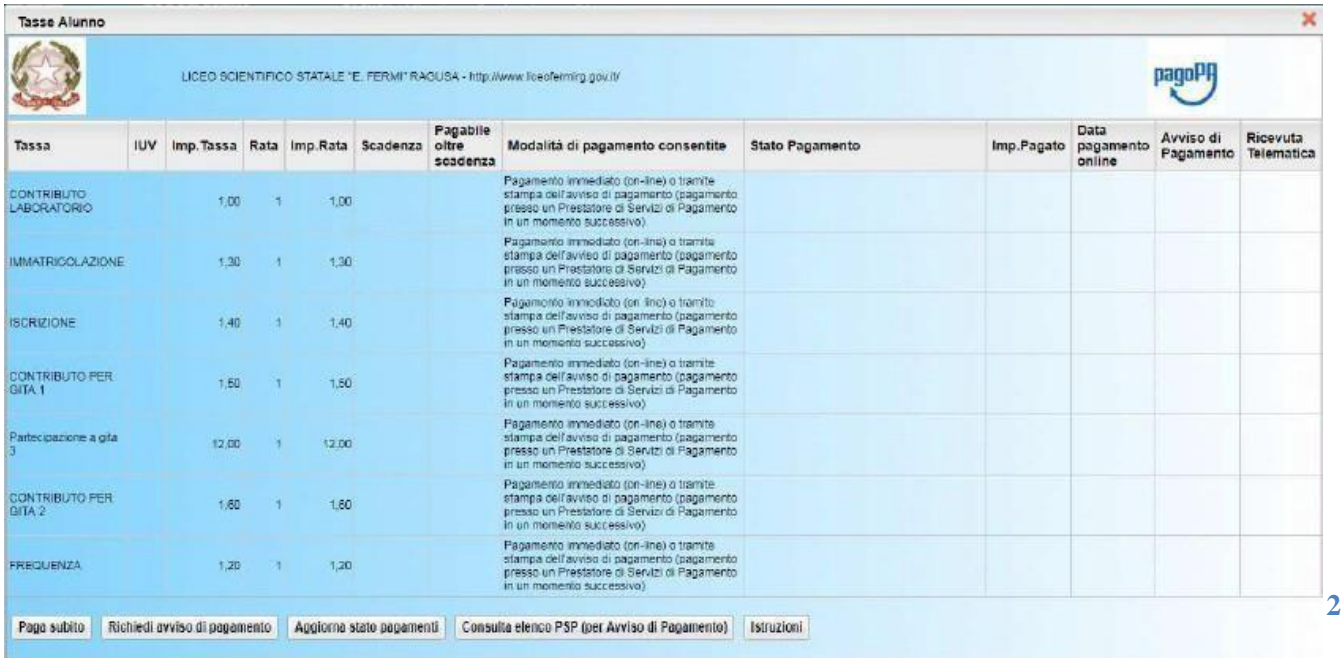

Tramite questa schermata il genitore può avviare il pagamento, scegliendo una delle seguenti modalità:

• Paga subito | Pagamento immediato (pulsante Paga subito);

· Richiedi avviso di pagamento | Richiesta dell'Avviso di pagamento (pulsante Richiedi avviso di pagamento).

Le altre funzioni disponibili sono:

Aggiorna stato pagamenti | Aggiorna stato pagamenti: è una procedura da avviare solo nel caso in cui si è effettuato un pagamento, ma la situazione non si è aggiornata automaticamente né si è ricevuto, entro il giorno successivo, la Ricevuta Telematica;

Consulta elenco PSP (per Avviso di Pagamento) | Consulta elenco PSP: il programma fornisce un elenco

dei Prestatori Servizio di Pagamento (PSP);

• Istruzioni: viene scaricato un file PDF che contiene le istruzioni per l'utilizzo del servizio.

#### **Pagamento immediato**

Cliccando sul pulsante di avvio del pagamento immediato ( $\begin{bmatrix} \text{Paga subito} \\ \text{Qga subito} \end{bmatrix}$ ), viene visualizzato un elenco delle tasse pagabili immediatamente. Si fa presente che il sistema, al fine di un eventuale risparmio sui costi di commissione, consente il pagamento cumulativo, fino ad un massimo di cinque elementi, purché associati allo stesso servizio (stesso IBAN). Nella schermata principale, inoltre, il genitore potrà visualizzare la situazione debitoria di tutti i figli presenti nella istituzione scolastica (è sufficiente mettere la spunta sulla specifica casella Mostra tasse per tutti i figli  $\Box$ , presente in basso a destra sulla schermata).

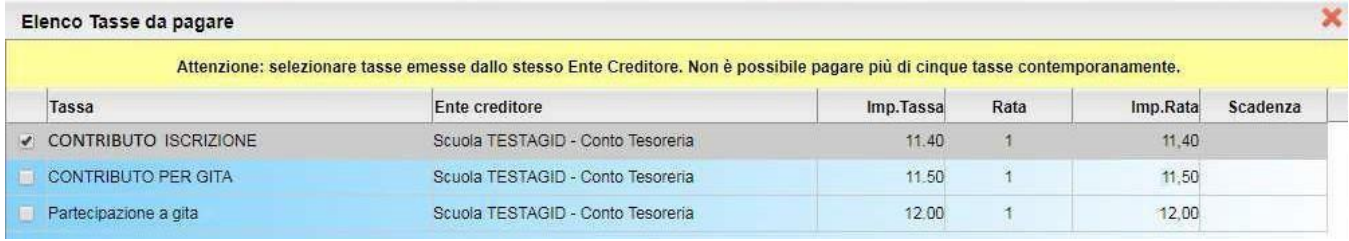

## Effettuata la scelta, si accederà ad una funzione di pagamento immediato, sulla piattaforma PagoPA

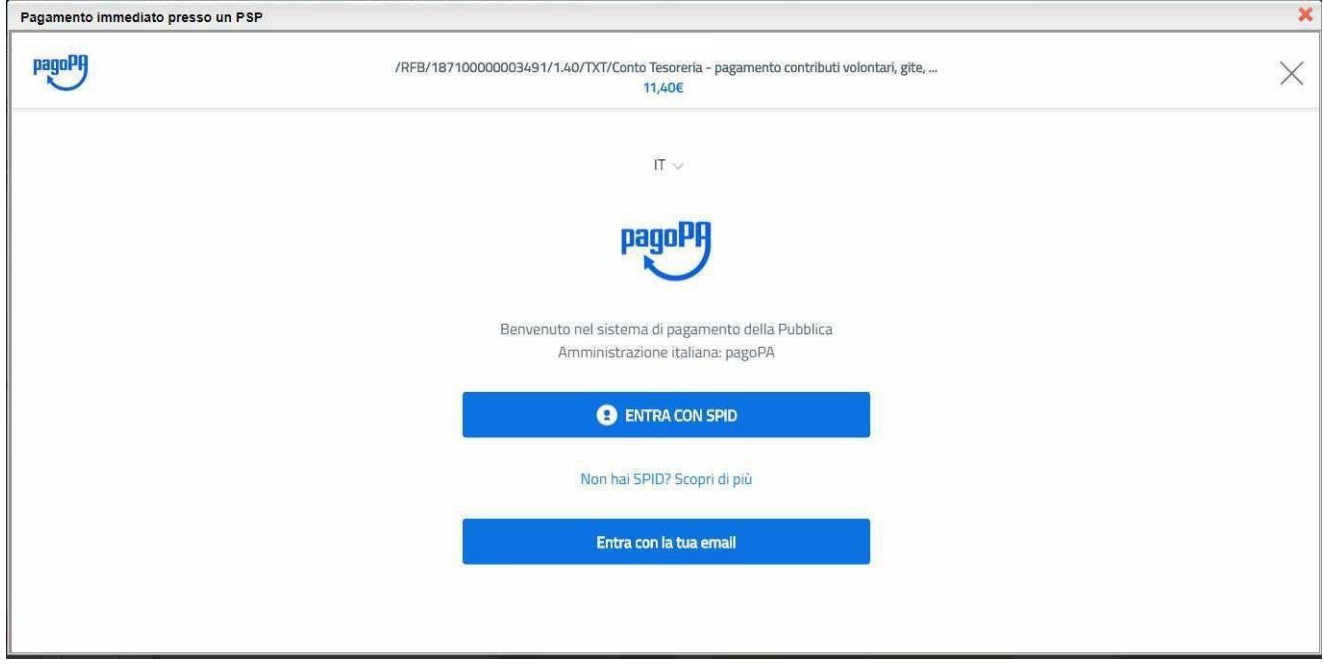

Si può accedere con SPID, oppure specificando la propria email (al cui indirizzo perverranno le comunicazioni riguardanti l'esito del pagamento). Nella pagina successiva si dovranno accettare le condizioni del servizio e ci si potrà, eventualmente, registrare presso PagoPA (è comunque possibile proseguire senza registrazione).

#### **Pagamento differito (richiedi Avviso di pagamento)**

Cliccando sul pulsante di richiesta dell'avviso di pagamento ( Richiedi avviso di pagamento |), il programma produce un documento contenente tutte le informazioni necessarie per poter effettuare il versamento in una fase successiva, presso una ricevitoria (Sisal, Banca5, etc.), o uno sportello bancario, oppure comodamente da casa, attraverso i servizi di pagamento online della propria banca (è sufficiente fare riferimento al Codice avviso riportato nel documento).

Il documento generato (Avviso di pagamento) può essere scaricato attraverso l'apposito link e stampato; il link rimane attivo finché non viene effettuato il versamento; se dovesse subentrare la scadenza del titolo, ovviamente l'avviso non sarà più scaricabile né, comunque, sarà possibile effettuare più il pagamento con un avviso stampato in precedenza.

L'avviso viene prodotto per singolo contributo.

Per informazioni o assistenza, nel caso di dubbi, difficoltà o impossibilità operativa, il genitore/tutore può consultare l' home-page del Sito Web istituzionale seguendo il **VIDEO TUTORIAL** e informandosi attraverso le Faq-PagOnline, oppure potrà rivolgersi tramite e-mail (indirizzo [mtic82600e@istruzione.it\)](mailto:mtic82600e@istruzione.it), al personale di Segreteria, fornendo il proprio recapito telefonico per essere ricontattato.

Si confida nella consueta e massima collaborazione di tutto il personale Docente e ATA che dovrà supportare, per quanto di propria competenza, le famiglie degli alunni, agevolando l'utilizzo del nuovo sistema di pagamento

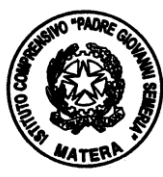

 **Il Dirigente Scolastico**  *Prof. Ing. Lamberto Carmine DE ANGELIS*  LAMBERTO CARMINE DE ANGELIS 29.09.2022 13:25:26 UTC